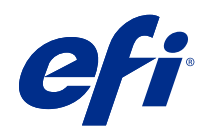

# Variabler Datendruck (FS350 und früher)

© 2020 Electronics For Imaging, Inc. Die in dieser Veröffentlichung enthaltenen Informationen werden durch den Inhalt des Dokuments Rechtliche Hinweise für dieses Produkt abgedeckt.

## Inhalt

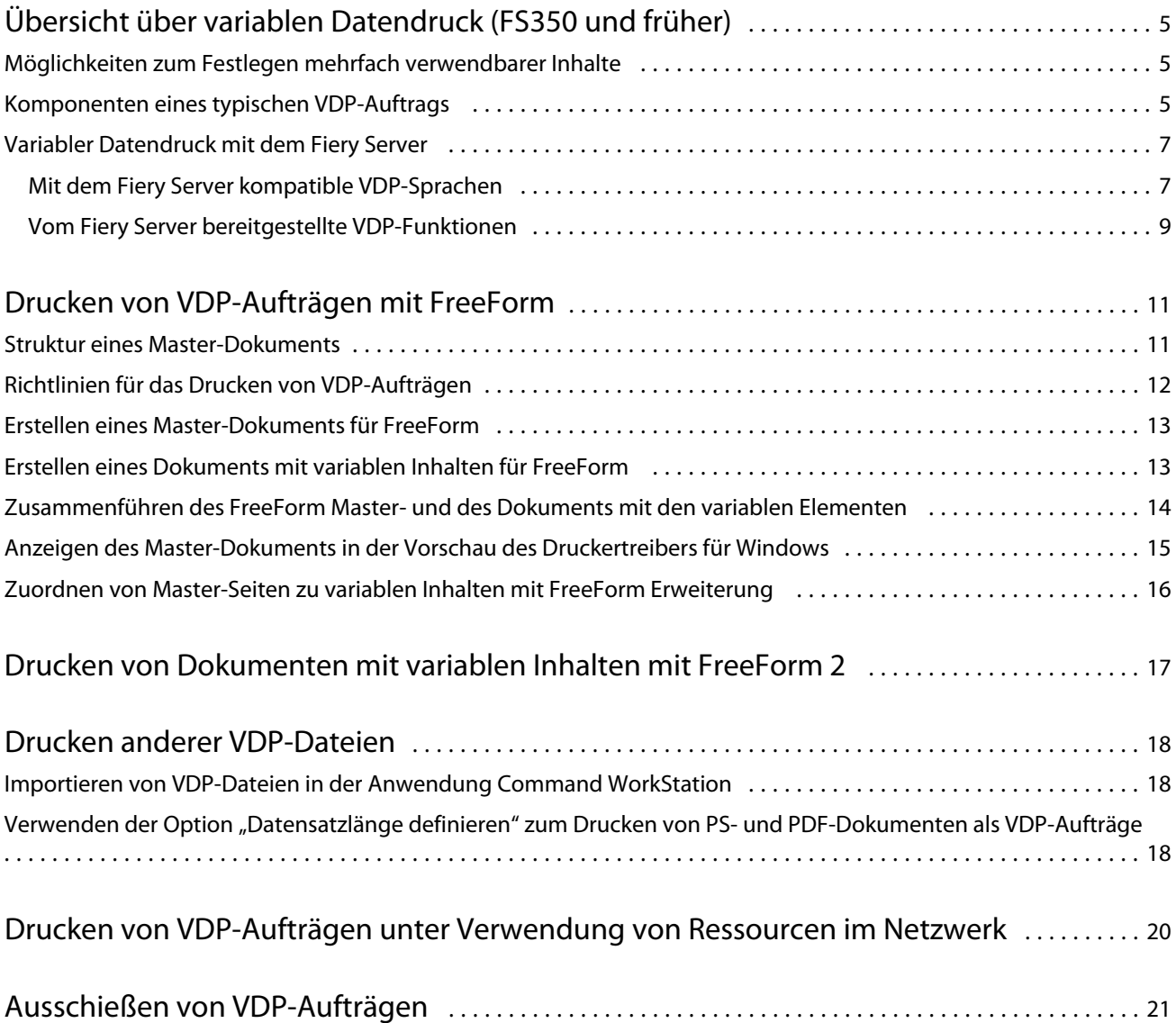

## <span id="page-3-0"></span>Übersicht über variablen Datendruck (FS350 und früher)

Beim variablen Datendruck (VDP) wird ein Satz Master-Elemente, die in allen Kopien eines Dokuments gleich sind, mit einem Satz variabler Elemente kombiniert, die sich von Kopie zu Kopie ändern.

Bei VDP wird die digitale Drucktechnologie eingesetzt, um die Verbindung zwischen Datenbanken, die Inhalte für Druckdokumente enthalten, und einem Ausgabegerät (Drucker) herzustellen. Die individuell angepasste Kommunikation erfolgt anhand von Regeln, mit denen die Auswahl der Inhalte aus den Datenbanken und ihre Platzierung im Dokument gesteuert werden.

Ein Beispiel für diese Art der personalisierten Kommunikation ist eine Broschüre, in der die Kunden mit ihrem Namen angesprochen werden und die weitere persönliche Informationen aus einer Datenbank enthält. Die Hintergrundelemente, Abbildungen und Textblöcke, die in allen Kopien der Broschüre identisch sind, bilden die Master-Elemente. Der Name des Kunden und andere kundenspezifische Informationen stellen die variablen Elemente dar.

In seiner einfachsten Form kann VDP als grundlegender Seriendruck verwendet werden. Sie können aber auch Bilder, Grafiken, Texte und andere Objekte dynamisch zusammenstellen, um so bis ins kleinste Detail angepasste Dokumente zu erstellen.

#### Möglichkeiten zum Festlegen mehrfach verwendbarer Inhalte

Mehrfach verwendbare Inhalte können bei VDP-Sprachen entweder in Form von ganzen Seiten oder in Form einzelner Elemente oder Objekte festgelegt werden.

Im Folgenden wird beschrieben, wie Sie bei einer VDP-Sprache mithilfe dieser Technologien die mehrfach verwendbaren Inhalte festlegen.

- **•** Seite als Basis Die statischen, mehrfach verwendbaren Elemente (die *Master*-Elemente) liegen als ganze Seiten vor. Jede dieser Seiten wird als Master-Seite bezeichnet. Seitenbasierte VDP-Sprachen eignen sich für einfache, variationsarme Layouts. FreeForm ist ein Beispiel für eine seitenbasierte VDP-Sprache.
- **•** Element als Basis Die statischen, mehrfach verwendbaren Elemente liegen als Einzelelemente oder Einzelobjekte vor. Die elementbasierte Technologie hat den Vorteil, dass auf einer Seite sehr viele einzelne Objekte gezielt als statische oder als variable Elemente platziert werden können.

Aufträge, die mit einer elementbasierten VDP-Sprache erstellt werden, können mehrfach verwendbare Inhalte (z. B. Bilder) als variable Elemente verwenden. Da auf diese Elemente wiederholt zugegriffen werden muss, werden sie auf dem Fiery Server als Gruppe in den Cachespeicher geladen.

### Komponenten eines typischen VDP-Auftrags

Bei einem typischen VDP-Auftrag werden folgende Komponenten eingesetzt: Inhalt, eine Datenbank, Geschäftsregeln, Layout, VDP-Anwendung und ein Ausgabegerät (Drucker).

Diese Hauptkomponenten umfassen Folgendes:

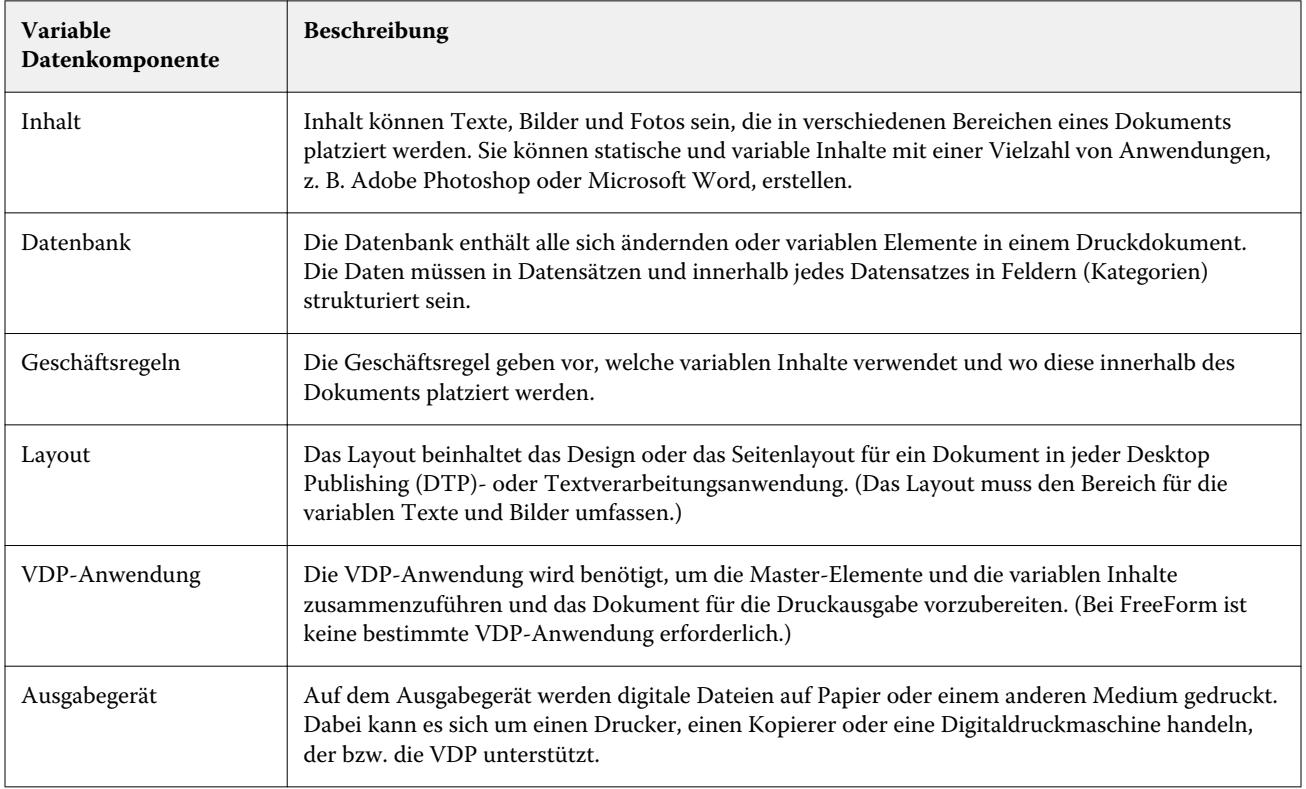

In der folgenden Abbildung sind die VDP-Komponenten dargestellt:

<span id="page-5-0"></span>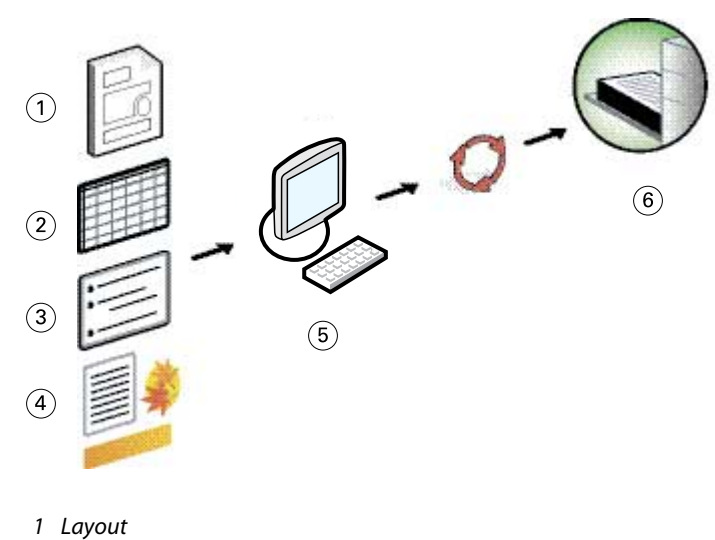

- *2 Datenbank*
- *3 Geschäftsregeln*
- *4 Inhalt*
- *5 VDP-Anwendung*
- *6 Ausgabegerät*

#### Variabler Datendruck mit dem Fiery Server

Der Fiery Server ermöglicht die Kombination verschiedener VDP-Sprachen, VDP-Anwendungsprogramme anderer Hersteller und eigener Kernfunktionen und deren Nutzung in einer Vielzahl von Workflows, die durch den Fiery Server unterstützt werden.

#### **Mit dem Fiery Server kompatible VDP-Sprachen**

Für den variablen Datendruck benötigt der Fiery Server eine kompatible VDP-Sprache.

Die folgenden VDP-Sprachen sind mit dem Fiery Server kompatibel:

**•** FreeForm und FreeForm 2 – Die mehrfach verwendbaren Daten müssen nur einmal verarbeitet werden. Dadurch kann der Drucker mit höherer Gesamtgeschwindigkeit betrieben werden.

Bei FreeForm können die Master-Elemente und die variablen Daten mit jedem Desktop-Anwendungsprogramm und auf jeder Computerplattform erstellt werden. Im Anwendungsprogramm wird der Master-Seite eine Nummer von 1 bis 100 zugeordnet. Die für FreeForm relevanten Druckoptionen stehen im Druckertreiber und in den Tools für das Auftragsmanagement zur Verfügung.

FreeForm 2 erweitert die FreeForm Technologie durch die Möglichkeit, Regeln und Seitenbedingungen für die Ausgabe eines Auftrags unter Verwendung mehrerer Master-Seiten festzulegen. Außerdem können die Begrenzungen für jeden Datensatz innerhalb des Datenstroms definiert werden. Das bedeutet, dass der Anfang und das Ende jedes Datensatzes festgelegt werden kann. Anders als FreeForm erfordert FreeForm 2 den Einsatz einer spezifischen VDP-Anwendungssoftware, die FreeForm 2 unterstützt.

**•** PPML – Bei diesem Industriestandard können Text- und Grafikelemente auf dem Drucker gespeichert und entsprechend dem Bedarf wiederholt verwendet werden, was die Ausgabe von VDP-Aufträgen insgesamt beschleunigt.

Der Fiery Server akzeptiert PPML-Aufträge im ZIP-komprimierten und im unkomprimierten Format. Zum Drucken von Dokumenten im Format PPML ist ein mit PPML kompatibles Anwendungsprogramm eines anderen Herstellers notwendig (z. B. Pageflex Persona). Ein PPML-Auftrag kann als Druckauftrag an den Fiery Server gesendet oder alternativ in der Anwendung Command WorkStation oder mit Hot Folders geladen werden.

Der Fiery Server unterstützt keine PPML-Dateien, die in einem PPML-Anwendungsprogramm unter Verwendung der Befehle IMPOSITION oder PRINT\_LAYOUT erstellt wurden. Diese Optionen müssen in der Komponente Fiery Impose konfiguriert werden, auf die Sie über die Anwendung Command WorkStation zugreifen können.

**•** Creo Variable Print Specification (VPS) – Hierbei handelt es sich um eine von Creo entwickelte Erweiterung der PostScript-Sprache. Eine Creo VPS-Datei umfasst die Abschnitte "Header" und "Booklet". Der Abschnitt "Header" enthält die globalen Objekte für den gesamten Auftrag. Der Abschnitt "Booklet" enthält eine einzelne Kopie eines personalisierten Dokuments. Bei den Seitenelementen handelt es sich um mehrfach verwendbare Objekte im Creo VPS-Format. Alle Seitenelemente müssen Bestandteil der Creo VPS-Paketdatei sein.

Zum Drucken wird eine Anwendungssoftware benötigt, die den Creo VPS-Datenstrom übergibt. Alternativ kann eine Creo VPS-Datei in der Anwendung Command WorkStation oder mit Hot Folders geladen werden.

**•** Xerox Variable Data Intelligent PostScript Printware (VIPP) – Hierbei handelt es sich um eine von Xerox entwickelte, proprietäre Seitenbeschreibungssprache. Zum Drucken von Dokumenten im Xerox VIPP-Format ist eine Anwendungssoftware notwendig, die mit dem Xerox VIPP-Format kompatibel ist. Ein Xerox VIPP-Auftrag kann als Druckauftrag gesendet oder alternativ in der Anwendung Command WorkStation oder mit Hot Folders geladen werden

<span id="page-7-0"></span>**•** Portable Document Format/Variable Transitional (PDF/VT) – Hierbei handelt es sich um ein auf der PDF-Technologie basierendes Format von Adobe. PDF/VT ist ein für den variablen Datendruck und den Transaktionsdruck optimiertes Austauschformat. Beispiele für Transaktionsdokumente sind Lieferscheine, Rechnungen, Kontoauszüge und andere Dokumente, bei denen Abrechnungsdaten mit Marketing-Informationen zusammengeführt werden.

Das VDP-Anwendungsprogramm generiert PDF/VT-Dateien, die Seiten und Datensätze sowie spezifische Metadaten für die für einen Datensatz generierten Seiten beinhalten. PDF/VT-Dateien können per Import auf den Fiery Server transferiert werden. PDF/VT-Dateien können mit dem PostScript- oder dem APPE-Interpreter verarbeitet werden. Für PDF/VT-Aufträge können die Seiten und Datensätze und die Seiten pro Datensatz angezeigt werden. PDF/VT nutzt die elementbasierte Technologie.

PS- und PDF-Dateien bei aktivierter Option "Datensatzlänge definieren" – Wird für eine PS- oder eine PDF-Datei im Fenster "Auftragseigenschaften" die Option "Datensatzlänge definieren" aktiviert, wird sie wie ein VDP-Auftrag behandelt und verarbeitet. Nach dem Aktivieren dieser Option können Sie im Hinblick auf das Finishing eine feste Größe für die Subsets festlegen.

Die Option "Datensatzlänge definieren" ist für VDP-Aufträge und in Quick Doc Merge erstellte Sammelaufträge verfügbar.

#### **Vom Fiery Server bereitgestellte VDP-Funktionen**

Da beim Fiery Server die Unterstützung für den variablen Datendruck in die Kernfunktionalität integriert ist (z. B. in Fiery Impose und im Bereich für gemischte Medien), können Sie für VDP-Aufträge spezifische eigene Layouts erstellen und unterschiedliche Medien und Weiterverarbeitungsoptionen festlegen.

Die mehrfach verwendbaren Objekte für einen VDP-Auftrag können in der Anwendung Command WorkStation im Bereich "VDP-Ressourcen" verwaltet werden.

#### **Ausschießen von VDP-Aufträgen mit Fiery Impose**

Der Fiery Server unterstützt mit Fiery Impose eine Ausschießsoftware, mit der VDP-Aufträge der folgenden VDP-Sprachen ausgeschossen werden können.

- **•** VDP-Aufträge im Format FreeForm oder FreeForm 2
- **•** PPML
- **•** Creo VPS
- **•** Xerox VIPP
- **•** PDF/VT
- PS- und PDF-Dokumente bei aktivierter Option "Datensatzlänge definieren"

#### **Ausschießen von VDP-Auftragen mithilfe von Hot Folders**

Sie können einen VDP-Auftrag mithilfe eines von Hot Folders überwachten Ordners ausschießen und auf den Fiery Server transferieren. Sie müssen dazu eine Ausschießschablone für VDP-Aufträge erstellen und diese Schablone in Hot Folders dem überwachten Ordner zuordnen.

#### **Gemischte Medien für VDP-Aufträge**

Sie können für jeden VDP-Auftrag Einstellungen im Bereich "Gemischte Medien" festlegen. Wenn Sie von dieser Möglichkeit Gebrauch machen, interpretiert der Fiery Server jeden Datensatz mit variablen Daten als eigenständigen

9

Auftrag. Bei einem VDP-Auftrag, der nicht ausgeschossen wird, werden die im Bereich "Gemischte Medien" festgelegten Einstellungen auf alle Datensätze des VDP-Auftrags angewendet.

#### **VDP-Ressourcen**

Bei mehrfach verwendbaren Objekten handelt es sich um Bildelemente, die für einen VDP-Auftrage benötigt werden und auf den Fiery Server geladen werden müssen. Diese mehrfach verwendbaren Objekte werden auf dem Fiery Server gespeichert und als Gruppe in den Cachespeicher geladen.

Die mehrfach verwendbaren Objekte werden in der Anwendung Command WorkStation im Bereich "VDP-Ressourcen" aufgelistet. Sie können dort angeben, welche Objekte gelöscht werden und welche Objekte für künftige VDP-Aufträge auf der Festplatte verbleiben sollen. Die Optionen im Bereich "VDP-Ressourcen" sind mit den folgenden VDP-Sprachen kompatibel:

- **•** FreeForm
- **•** PPML
- **•** Creo VPS
- **•** Xerox VIPP
- **•** PDF/VT

## <span id="page-9-0"></span>Drucken von VDP-Aufträgen mit FreeForm

Für FreeForm werden Druckoptionen bereitgestellt, mit denen Sie Master-Dokumente definieren und sie den Aufträgen mit den variablen Inhalten zuordnen können, wenn Sie diese zum Drucken an den Fiery Server senden.

Beim variablen Datendruck mit FreeForm werden die Master-Elemente für einen Auftrag an den Fiery Server gesendet und dort getrennt von den variablen Elementen in Rasterdaten konvertiert. Die Master-Elemente werden auf dem Fiery Server als FreeForm Master-Dokumente in gerasteter Form gespeichert und können für die Druckausgabe – als mehrfach verwendbare Elemente – mit beliebig vielen Sets variabler Inhalte zusammengeführt werden. Da das FreeForm Master-Dokument bereits in gerasteter Form auf dem Fiery Server gespeichert ist, verkürzt sich die Verarbeitungsdauer eines VDP-Auftrags auf die Zeit, die für die Verarbeitung der variablen Elemente benötigt wird.

Sie können jedes feste (unveränderliche) Datenelement als FreeForm Master-Dokument speichern und beliebig oft mit unterschiedlichen Sets variabler Inhalte kombinieren. So kann z. B. auch ein Briefkopf als FreeForm Master-Dokument gespeichert und für Briefe mit unterschiedlichen (variablen) Inhalten verwendet werden.

Bei FreeForm können Sie das Master-Dokument und das Dokument mit den variablen Daten mit jedem Anwendungsprogramm (auch mit unterschiedlichen Anwendungsprogrammen) und auf jeder unterstützten Computerplattform erstellen. Es ist z. B. möglich, das Master-Dokument mit einem Seitenlayout- oder einem Grafikprogramm zu erstellen, und das Dokument für die variablen Inhalte mit einem Textverarbeitungsprogramm mit Serienbrieffunktion, mit einem Seitenlayoutprogramm mit Skript-Option oder mit einem Datenbankprogramm zu erstellen.

Die FreeForm Funktionen werden mit den Druckoptionen Master-Datei erstellen und Master-Datei verwenden gesteuert. Sie können diese Optionen beim Senden eines Auftrags im Druckertreiber konfigurieren oder aber den Operator bitten, die Einstellungen dieser Optionen in der Anwendung Command WorkStation festzulegen. Nachdem das Master-Dokument verarbeitet wurde, wird es in der Anwendung Command WorkStation im Bereich "VDP-Ressourcen" angezeigt. Sie können in der Anwendung Command WorkStation alle auf dem Fiery Server gespeicherten FreeForm Master-Dokumente überwachen und verwalten.

Zum Drucken eines VDP-Auftrags auf Basis von FreeForm müssen Sie ein Master-Dokument und danach ein Dokument mit variablen Inhalten erstellen und diese beiden Dokumente mithilfe von FreeForm zu einem Druckdatenstrom zusammenführen.

Weitere Hinweise zu unterstützten VDP-Sprachen und VDP-Funktionen finden Sie im Dokument *Drucken*.

#### Struktur eines Master-Dokuments

Ein Master-Dokument kann mehrere Seiten umfassen. Wenn Sie ein Dokument mit variablen Inhalten drucken und es mit einem mehrseitigen FreeForm Master-Dokument kombinieren, werden die Seiten mit den variablen Inhalten zyklisch mit den Seiten des Master-Dokuments zusammengeführt.

Im Falle eines Master-Dokument mit zwei Seiten bedeutet dies: Die Seiten 1 und 2 des Dokuments mit den variablen Inhalten werden mit den Seiten 1 und 2 des Master-Dokuments zusammengeführt. Danach werden die Seiten 3 und 4 des Dokuments mit den variablen Inhalten mit den Seiten 1 und 2 des Masters zusammengeführt. Dieser Vorgang wird für alle weiteren Seiten im Dokument mit den variablen Inhalten wiederholt.

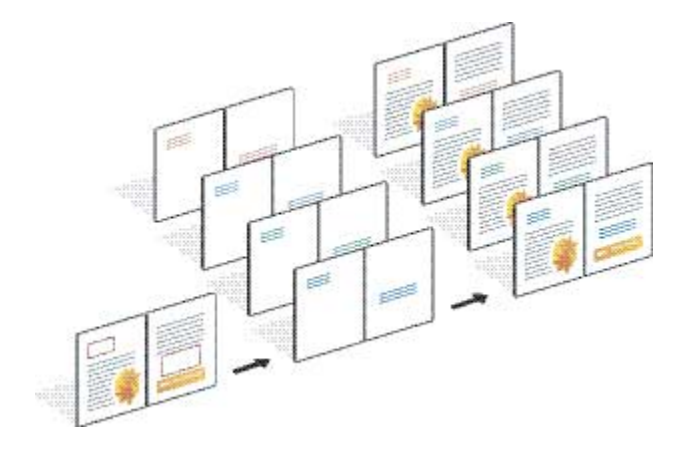

#### <span id="page-10-0"></span>**Abbildung 1:** Ergebnis der Zusammenführung bei einem Master-Dokument mit zwei Seiten

### Richtlinien für das Drucken von VDP-Aufträgen

Im Folgenden finden Sie Richtlinien, Tipps und Anregungen zum Drucken von VDP-Aufträgen.

- **•** Fragen Sie Ihren Administrator oder Operator nach den Nummern, die in Ihrer Umgebung für FreeForm Master-Dokumente verwendet werden.
- **•** Sie dürfen für einen Auftrag nicht zugleich die Druckoption Master-Datei verwenden und die Option Master-Datei erstellen verwenden.
- **•** Mit einem FreeForm Master-Dokument, das nur eine Seite umfasst, können Sie nur einseitige Ausgaben (Simplexdruck) erstellen. Es ist nicht möglich, bei einem Master-Dokument mit nur einer Seite eine beidseitige Ausgabe (Duplexdruck) zu generieren.
- **•** Verwenden Sie für VDP-Aufträge nicht die direkte Verbindung als Ziel. Wenn Sie einen VDP-Auftrag an die direkte Verbindung senden, wird er nicht verarbeitet.
- **•** Verwenden Sie als Anwender die Felder für die auftragsspezifischen Notizen und Anweisungen, um wichtige Informationen an Ihren Operator zu kommunizieren.
- **•** Verwenden Sie eindeutige und aussagekräftige Auftragsnamen. Beachten Sie dabei die folgenden Einschränkungen:
	- **•** In den Angaben für die Druckoptionen Master-Datei verwenden und Master-Datei erstellen sind die folgenden Zeichen sowie spezielle Steuerzeichen nicht zulässig:  $|, \langle, \rangle, *,?, ", ', \rangle, |, \rangle, \langle, \rangle.$
	- Namen für FreeForm 2 Master-Dokumente dürfen nicht mit der Zeichenfolge "form" oder "formU" beginnen.
	- **•** Die Namen von FreeForm 2 Master-Dokumenten dürfen maximal 64 Zeichen lang sein.
- <span id="page-11-0"></span>**•** Denken Sie bei der Arbeit mit FreeForm daran, dass für bestimmte Druckoptionen Einschränkungen gelten:
	- **•** Die Papiergröße und die Ausrichtung/Orientierung der Seiten müssen beim Master-Dokument und beim Dokument mit den variablen Inhalten identisch sein. Für jeden Auftrag darf nur eine einzige Papiergröße konfiguriert werden. Dies gilt auch, wenn Sie für den Auftrag Einstellungen für gemischte Medien festlegen.
	- **•** Die Einstellungen für das Finishing und für das Papierfach (Magazin/Behälter), die für das Dokument mit den variablen Inhalten festgelegt werden, haben ggf. Vorrang vor den entsprechenden Einstellungen des Master-Dokuments.
	- Die Druckoptionen "Master-Datei erstellen" und "Master-Datei verwenden" werden nur von FreeForm unterstützt.
- Ein ausgeschossener Auftrag (mit der Dateinamenerweiterung ".dbp") kann generell nicht als Master-Dokument für irgendwelche FreeForm-Aufträge verwendet werden.
- **•** Bei FreeForm und FreeForm 2 muss nur das Dokument mit den variablen Inhalten ausgeschossen werden.
- **•** Für FreeForm 2 Aufträge werden Datensatzbegrenzungen benötigt, die vom Anwendungsprogramm generiert werden, damit das Ausschießen der variablen Inhalte und das Finishing auf Subset- oder Datensatzebene erfolgen kann.

#### Erstellen eines Master-Dokuments für FreeForm

Für den variablen Datendruck auf Basis von FreeForm müssen Sie ein Master-Dokument und ein Dokument mit den variablen Inhalten erstellen. Das Master-Dokument definiert das Layout für die zusammengeführten Seiten und enthält Freibereiche für die variablen Inhalte.

- **1** Erstellen Sie das Master-Dokument in einem Anwendungsprogramm Ihrer Wahl.
- **2** Ordnen Sie die Master-Elemente (d. h. die unveränderlichen Text- und Grafikelemente) auf einer oder mehreren Dokumentseiten an. Achten Sie darauf, dass Sie Leerbereiche an den Stellen belassen, an denen die variablen Inhalte platziert werden sollen.

#### **Abbildung 2:** Master-Dokument

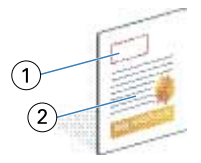

- *1 Freibereich für variable Inhalte*
- *2 Unveränderliche Master-Elemente*
- **3** Speichern Sie die Datei.

### <span id="page-12-0"></span>Erstellen eines Dokuments mit variablen Inhalten für FreeForm

Zum Erstellen der variablen Inhalte benötigen Sie ein DTP-Programm mit Serienbrieffunktion, ein Datenbankprogramm oder ein Seitenlayoutprogramm mit Skript-Option.

Das Anwendungsprogramm greift auf Informationen zu, die in einer Liste oder einer Datenbank gespeichert sind, und übernimmt diese Informationen in ein vorhandenes Master-Dokument, das für die Aufnahme der Daten vorbereitet wurde. Die Steuerung für diese Funktion unterscheidet sich bei den verschiedenen Anwendungsprogrammen.

- **1** Erstellen Sie in einem unterstützten Anwendungsprogramm Ihrer Wahl ein Dokument für die variablen Inhalte, dessen Layout mit dem Layout des Master-Dokuments konform ist.
- **2** Fügen Sie die variablen Inhalte an den vorgesehenen Stellen in das Dokument ein.

**Hinweis:** Das Dokument mit den variablen Inhalten muss dieselbe Anzahl von Seiten haben wie das Master-Dokument. Hat das Master-Dokument z. B. eine Datensatzlänge von vier Seiten, müssen auch alle Dokumente mit variablen Inhalten eine Datensatzlänge von vier Seiten haben. Bei Bedarf können Sie mithilfe der FreeForm Erweiterung dem letzten Datensatz im Dokument mit den variablen Inhalten Leerseiten hinzufügen.

**Abbildung 3:** Dokument mit den variablen Inhalten

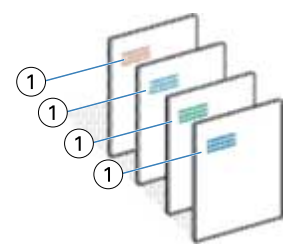

*1 Variables Element*

**3** Speichern Sie die Datei.

### Zusammenführen des FreeForm Master- und des Dokuments mit den variablen Elementen

Der Fiery Server führt die Rasterdaten der variablen Inhalte mit den bereits gerastert vorliegenden FreeForm Master-Elementen zusammen und erstellt eine neue Rasterdatendatei.

Wenn Sie ein Dokument mit variablen Inhalten zum Drucken an den Fiery Server senden, können Sie mit der Option Master-Datei verwenden das FreeForm Master-Dokument bestimmen, mit dem die variablen Inhalte zusammengeführt werden sollen. Sie können einem FreeForm Master-Dokument eine Nummer zuordnen, wenn Sie es als Druckauftrag senden. Die Nummer kann dem Master-Dokument alternativ auch vom Operator zugeordnet werden.

<span id="page-13-0"></span>**1** Senden Sie das von Ihnen erstellte Master-Dokument zum Drucken an den Fiery Server. (Ordnen Sie ihm dabei mit der Druckoption Master-Datei erstellen eine FreeForm Master-Nummer zu.)

**Hinweis:** Sie können als Alternative den Wert Nein für die Druckoption Master-Datei erstellen wählen und den Operator bitten, in der Anwendung Command WorkStation aus Ihrem Auftrag ein FreeForm Master-Dokument zu erstellen.

- **2** Aktivieren Sie die Option Master-Datei drucken, wenn das an den Fiery Server gesendete Dokument mit den Master-Elementen gedruckt werden soll, damit Sie es vor dem Zusammenführen mit den variablen Inhalten überprüfen können.
- **3** Senden Sie das von Ihnen erstellte Dokument mit den variablen Inhalten an den Fiery Server und geben Sie dabei mit der Druckoption Master-Datei verwenden die Nummer des FreeForm Master-Dokuments an, mit dem die variablen Inhalte zusammengeführt werden sollen.
- **4** Führen Sie ggf. einen der folgenden Schritte aus:
	- **•** Klicken Sie auf Master-Vorschau im Druckertreiber, wenn eine niedrig aufgelöste Darstellung der Master-Seite(n) generiert und in der Vorschau angezeigt werden soll.
	- Wählen Sie "Verarbeiten und halten", wenn Sie die Möglichkeit haben wollen, den Auftrag in der Vorschau vor dem Drucken zu überprüfen.

**Abbildung 4:** Dokument mit den zusammengeführten Seiten

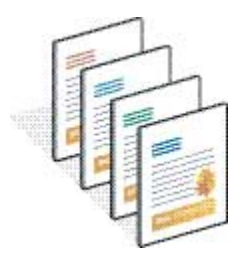

### Anzeigen des Master-Dokuments in der Vorschau des Druckertreibers für Windows

Sie können die erstellten Master-Dokumente im Druckertreiber für Windows in einem Vorschaufenster anzeigen. Auf diese Weise können Sie sich vor dem Drucken eines VDP-Auftrags vergewissern, dass Sie das richtige FreeForm Master-Dokument verwenden.

Die FreeForm Master-Dokumente werden unter Angabe ihrer Nummern und Namen als Einstellungen für die Master-Datei erstellen und Master-Datei verwenden angezeigt.

- **1** Wählen Sie Drucken in Ihrem Anwendungsprogramm.
- **2** Wählen Sie den Fiery Server als Drucker und klicken Sie auf Eigenschaften.
- **3** Klicken Sie auf Fiery Druckfunktionalität, um diese Registerkarte anzuzeigen.
- 4 Klicken Sie auf das Symbol "Variabler Datendruck (VDP)".

<span id="page-14-0"></span>**5** Klicken Sie auf Aktualisieren, um die Liste der verfügbaren FreeForm Master-Dokumente vom Fiery Server abzurufen.

**Hinweis:** Damit die Liste der FreeForm Master abgerufen werden kann, muss die bidirektionale Kommunikation aktiviert sein.

**6** Wählen Sie in der Liste Master-Datei verwenden das FreeForm Master-Dokumente, mit dem Sie die variablen Inhalte zusammenführen wollen, und klicken Sie auf Master-Vorschau.

### Zuordnen von Master-Seiten zu variablen Inhalten mit FreeForm Erweiterung

Die FreeForm Erweiterung bietet die Möglichkeit, in einer festen Reihenfolge jeder Seite im Dokument mit den variablen Inhalten manuell eine Seite des FreeForm Master-Dokuments zuzuordnen. Auf diese Weise entfällt die Notwendigkeit, Leerseiten einzufügen, die ansonsten notwendig sind, damit das kombinierte Dokument in der gewünschten Weise generiert wird. (FreeForm verwendet stets eine feste Seitenreihenfolge.)

Sie können jede beliebige Seite im FreeForm Master-Dokument mit jeder beliebigen Seite im Dokument mit den variablen Inhalten verknüpfen. Das Master-Dokument kann eine größere Anzahl von Seiten umfassen als das zusammengeführte endgültige Dokument. Die Datensatzlänge des Dokuments mit den variablen Inhalten muss nicht mit der Gesamtanzahl der Seiten im FreeForm Master-Dokument übereinstimmen.

- **1** Markieren Sie einen FreeForm Auftrag und wählen Sie Aktionen > Eigenschaften.
- **2** Klicken Sie im Fenster "Auftragseigenschaften" auf das Symbol Variabler Datendruck (VDP).
- **3** Wählen Sie in der Liste Master-Datei verwenden das gewünschte FreeForm Master-Dokument.

**Hinweis:** Die Anzahl der für Ihren Auftrag benötigen Master-Seiten muss Ihnen bekannt sein, wenn Sie das FreeForm Master-Dokument wählen.

- **4** Aktivieren Sie die Option FreeForm Erweiterung aktivieren und klicken Sie auf Zuordnung definieren.
- **5** Geben Sie in das Feld Seiten mit variablen Daten pro Datensatz die Anzahl der Seiten pro Datensatz für Ihren Auftrag ein.
- **6** Klicken Sie auf Master-Vorschau, um die von Ihnen gewählte Master-Seite in der Vorschau anzuzeigen.
- **7** Geben Sie in das Feld Gesamtanzahl zu fertigender Seiten pro Datensatz die Datensatzlänge ein, nachdem alle Master- und variablen Seiten für Ihren Auftrag zusammengeführt wurden. Klicken Sie danach auf Fortfahren.
- 8 Ordnen Sie mithilfe der Listen in der Spalte "Master-Seiten" jeder in der Spalte "Variable Seiten" aufgeführten Seite eine Master-Seite zu.
- **9** Passen Sie, wenn Master-Seiten ohne eine zugeordnete variable Seite verbleiben, die Position dieser Seiten innerhalb der Seitenfolge mithilfe der Auf- und Abwärtspfeilsymbole an.

## <span id="page-15-0"></span>Drucken von Dokumenten mit variablen Inhalten mit FreeForm 2

FreeForm 2 ist eine Version von FreeForm mit erweiterter Funktionalität. Bei der Kombination von FreeForm mit einem VDP-Anwendungsprogramm, das FreeForm 2 unterstützt, können Sie mehrseitige FreeForm Master-Dokumente erstellen, sodass Sie Ihre Dokumente noch flexibler personalisieren und anpassen können.

Sie können ein Master-Dokument, das Sie in einem Anwendungsprogramm Ihrer Wahl erstellt haben, mithilfe eines Anwendungsprogramms eines anderen Herstellers, das FreeForm 2 unterstützt, mit den Design- und Datenbankinformationen zusammenführen.

Bei Verwendung von FreeForm 2 können Sie im VDP-Anwendungsprogramm eines anderen Herstellers die Seitenbedingungen definieren, die die Regeln für die einzelnen Master-Seiten bestimmen. Anhand dieser Regeln, die durch "IF"- und "THEN"-Anweisungen auf jeder Master-Seite beschrieben werden, können Sie festlegen, welche Seiten des FreeForm Master-Dokuments ausgelassen und welche gedruckt werden sollen.

Bei FreeForm 2 können Sie außerdem veranlassen, dass das verwendete FreeForm Master-Dokument von der Festplatte im Fiery Server gelöscht wird, sobald der VDP-Auftrag erfolgreich verarbeitet und gedruckt wurde. Sie können diese Funktion in jedem VDP-Anwendungsprogramm einstellen, das die Option bietet, FreeForm Master-Dokumente zu löschen.

- **1** Öffnen Sie in einem VDP-Anwendungsprogramm eines anderen Herstellers, das FreeForm 2 unterstützt, das Dokument mit den variablen Inhalten.
- **2** Wählen Sie FreeForm 2, bevor Sie das Dokument mit den variablen Inhalten zum Drucken senden.
- **3** Drucken Sie das Dokument.

## <span id="page-16-0"></span>Drucken anderer VDP-Dateien

Sie können in einem VDP-Anwendungsprogramm eines anderen Herstellers die Master- und die variablen Elemente für einen VDP-Auftrag spezifizieren und Ihren Auftrag direkt aus diesem Programm an den Fiery Server senden, sofern Sie ein kompatibles Dateiformat verwenden.

Der Fiery Server ist mit mehreren VDP-Sprachen kompatibel. Weitere Hinweise finden Sie im Abschnitt [Mit dem](#page-5-0) [Fiery Server kompatible VDP-Sprachen](#page-5-0) auf Seite 7.

#### Importieren von VDP-Dateien in der Anwendung Command WorkStation

Sie können VDP-Dateien in der Anwendung Command WorkStation importieren.

- **1** Wählen Sie Datei > Auftrag importieren.
- **2** Klicken Sie auf Hinzufügen, navigieren Sie zum Speicherort der Datei, die Sie hinzufügen wollen, markieren Sie sie und klicken Sie auf Öffnen.
- **3** Wählen Sie in der Liste Importieren basierend auf eine der angebotenen Servervorgaben bzw. einen der virtuellen Drucker, die aktuell auf dem Fiery Server freigegeben sind.
- **4** Wählen Sie im Bereich Standardaktion die Warteschlange, in die die Datei importiert werden soll.

Wenn Sie in der Liste Importieren basierend auf einen virtuellen Drucker wählen, wird die Liste "Standardaktion" abgeblendet, da in diesem Fall die Standardaktion ausgeführt wird, die dem gewählten virtuellen Drucker zugeordnet ist.

Hinweis: Ein VDP-Auftrag muss an die Warteschlange "Drucken" oder "Halten" gesendet werden, da nur unter dieser Voraussetzung der Vorteil genutzt werden kann, dass die Master-Elemente wiederholt verwendet werden können. Wenn Sie einen VDP-Auftrag an die direkte Verbindung senden, wird er nicht verarbeitet.

### Verwenden der Option "Datensatzlänge definieren" zum Drucken von PS- und PDF-Dokumenten als VDP-Aufträge

Wenn Sie die Option Datensatzlänge definieren aktivieren, können Sie die Größe der Subsets, d. h. die Anzahl der Seiten pro Datensatz bestimmen, damit das Finishing für jedes Subset separat erfolgen kann. In der Ansicht "Auftragscenter" der Anwendung Command WorkStation werden die Anzahl der Datensätze und die Anzahl der Seiten pro Datensatz angezeigt.

**Hinweis:** Die Option Datensatzlänge definieren ist für VDP-Aufträge und in Quick Doc Merge erstellte Sammelaufträge verfügbar.

- **1** Importieren Sie in der Anwendung Command WorkStation eine PS- oder eine PDF-Datei, markieren Sie den Auftrag in der Auftragsliste und wählen Sie Aktionen > Eigenschaften.
- **2** Klicken Sie auf das Symbol Variabler Datendruck (VDP) und aktivieren Sie die Option Datensatzlänge definieren.
- **3** Geben Sie mit der Option Seiten pro Datensatz die Größe der Subsets, d. h. die Anzahl der Seiten pro Datensatz an, damit das Finishing nicht für den kompletten Auftrag erfolgt, sondern getrennt für die einzelnen Subsets vorgenommen wird.

## <span id="page-18-0"></span>Drucken von VDP-Aufträgen unter Verwendung von Ressourcen im Netzwerk

Mithilfe eines Dateisuchpfads können Sie einen Speicherort (Verzeichnis) angeben, der als Freigabe bereitgestellt ist und in dem sich Ressourcen für VDP-Aufträge (z. B. Bilder und Schriften) befinden. Der Fiery Server ruft automatisch alle benötigten Ressourcen aus dem angegebenen Verzeichnis ab.

Wenn Sie den durch den Pfad bezeichneten Speicherort kennen, können Sie auch für jeden Auftrag separat nach externen Ressourcen suchen. Legen Sie den Dateisuchpfad fest, bevor Sie einen Auftrag zum Drucken senden. Die Option Dateisuchpfad wird für die folgenden VDP-Sprachen unterstützt:

- **•** Creo VPS
- **•** VIPP
- **•** PPML

Wenn auch Ressourcen erfasst werden sollen, die sich nicht auf dem Fiery Server, sondern auf einem Computer im Netzwerk befinden, müssen Sie in Configure vorab den Dateisuchpfad zum betreffenden Netzwerkcomputer konfigurieren. Weitere Hinweise finden Sie in der *Hilfe zu Configure*.

**Hinweis:** Wenn der Fiery Server die mehrfach verwendbaren Objekte für einen Auftrag nicht finden kann, wird der Auftrag nicht verarbeitet. Vergewissern Sie sich daher, dass der eingegebene Dateisuchpfad korrekt ist.

- **1** Transferieren Sie mithilfe eines VDP-Anwendungsprogramms eines anderen Herstellers, das die entsprechende VDP-Sprache unterstützt, den Creo VPS-, VIPP- bzw. PPML-Auftrag auf den Fiery Server.
- **2** Markieren Sie in der Anwendung Command WorkStation den Creo VPS-, VIPP- bzw. PPML-Auftrag und wählen Sie Aktionen > Eigenschaften.
- **3** Klicken Sie auf das Symbol Variabler Datendruck (VDP) und geben Sie den gewünschten Speicherort mit der Option Dateisuchpfad an.
- **4** Verarbeiten Sie den Creo VPS-, VIPP- bzw. PPML-Auftrag.

## <span id="page-19-0"></span>Ausschießen von VDP-Aufträgen

Sofern Fiery Impose von Ihrem Fiery Server unterstützt wird, können Sie VDP-Aufträge in den Formaten FreeForm und FreeForm 2 sowie Aufträge in den Formaten anderer kompatibler VDP-Sprachen ausschießen.

Für das Ausschießen von VDP-Aufträgen werden eine Einzelsatzschablone und eine Mehrsatzschablone angeboten.

Sie können VDP-Aufträge auch mithilfe von Hot Folders ausschießen.